# <span id="page-0-0"></span>INTRODUCTION SYSTÈME UNE INTRODUCTION AU SYSTÈME D'EXPLOITATION LINUX

Guillaume Santini

[guillaume.santini@iutv.univ-paris13.fr](mailto:guillaume.santini@iutv.univ-paris13.fr) IUT de Villetaneuse

2 janvier 2012

Partie #5

重

<span id="page-0-1"></span> $2Q$ 

K ロ ▶ K 御 ▶ K 君 ▶ K 君 ▶

## Plan

## **1 ARBORESCENCE SYSTÈME, PARTITIONS, ET FICHIER SPÉCIAUX**

- $\bullet$  Le découpage de l'espace physique d'un disque dur
- · Arborescence du système Linux
- · Principaux répertoire système
- **Fichiers de périphérique et point de montage**

<sup>2</sup> Appel des exécutables

<sup>3</sup> STRUCTURES DE CONTRÔLE EN BASH

<span id="page-1-0"></span> $QQ$ 

メロメ メ御 メメ きょくきょ

## LE DÉCOUPAGE DE L'ESPACE PHYSIQUE D'UN DISQUE DUR

## LES BLOCS MÉMOIRE : LE DÉCOUPAGE ÉLÉMENTAIRE

- · Il s'agit d'une unité physique de stockage magnétique,
- · Il est "découper" en "blocs" qui correspondent aux plus petites unités de stockage d'un système de fichier,
- La taille du bloc dépend du système de fichier.

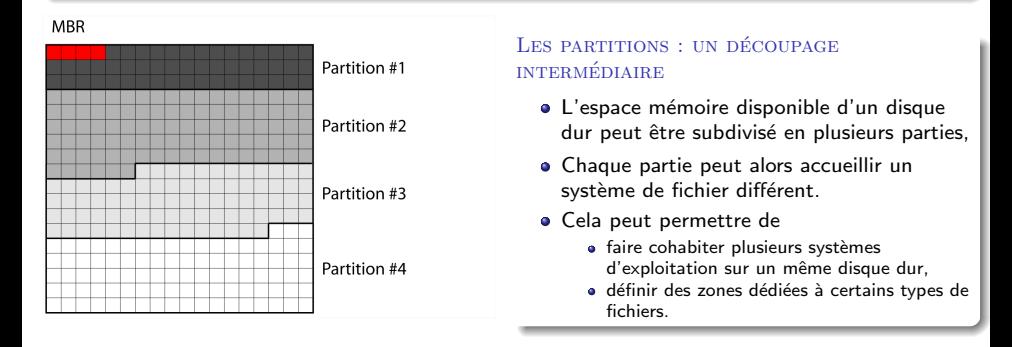

<span id="page-2-0"></span> $\Omega$ 

イロメ イ団メ イモメ イモン

## LA PARTITION : UN DISQUE VIRTUEL

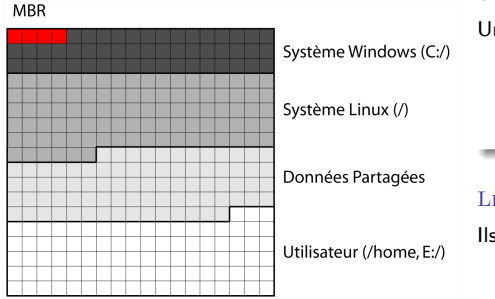

#### La partition : un disque presque comme un autre

Une partition est définie par

- Un nom,
- Une zone physique sur le disque dur,
- · Un système de fichier.

## LES DIFFÉRENTS SYSTÈMES DE FICHIER

Ils se caractérisent par :

- des tailles de blocs différents.
- <span id="page-3-0"></span>· des systèmes d'indexation différents permettant de retrouver l'adresse physique d'un fichier.

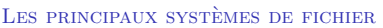

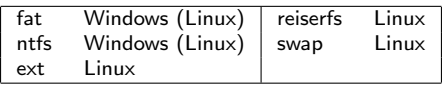

# QUELQUES PARTITIONS SPÉCIALES

### MBR : Master Boot Record

- C'est la première partition lue lors de l'amorcage d'un ordinateur : placée au début (physique du disque).
- $\bullet$  Elle contient une base de registre indiquant les adresses physiques de début et de fin de chaque partitions,
- Elle permet d'indiquer où doit être lu le système d'exploitation à charger.

#### SWAP DANS LES SYSTÈMES LINITY

- · Elle est dédiée au stockage de l'image mémoire des processus,
- Elle se comporte comme une extension de la mémoire vive sur le disque,
- · Elle permet un accès plus rapide à des données stockées temporairement et mises à jour très fréquemment sur le disque dur.

#### UTILISER LES PARTITIONS POUR FACILITER LA GESTION DES DONNÉES

- . Une partition par système d'exploitation (susceptibles de changer)
- Une partition pour les programmes et applications,
- $\bullet$  Une partition pour les données utilisateurs (conservées indépendamment des changement d'OS)
- <span id="page-4-0"></span>. Une partition pour les bases de données (accessible depui[s pl](#page-3-0)u[sie](#page-5-0)[u](#page-1-0)[rs](#page-4-0) [O](#page-5-0)[S,](#page-1-0)[pl](#page-4-0)[us](#page-5-0)[ie](#page-0-1)u[rs](#page-12-0) [ma](#page-0-0)[chin](#page-33-0)es)

# LES PRINCIPAUX RÉPERTOIRES ET LEUR CONTENU

#### UNE STRUCTURE PLUS OU MOINS NORMALISÉE

- Les fichiers nécessaires au fonctionnement du système sont organisés en arborescence,
- $\bullet$  Cette arborescence est commune à presque toutes les distribution linux.
- **Cette organisation rationalisée facilite l'installation de nouveaux programmes qui savent où** trouver les fichiers dont ils peuvent avoir besoin.

#### Une organisation qui permet un cloisonnement

- Les fichiers et les répertoires systèmes sont protégés par des restrictions de droits,
- . De nombreux fichiers ne peuvent être modifiés par un utilisateur "normal".
- Seul l'utilisateur root, ou les utilisateur faisant partie du groupe admin peuvent avoir la permission de modifier certains fichiers.
- Il s'agit d'une protection. Pour réaliser une action susceptible d'affecter le comportement du système il faut montrer "patte blanche" et prendre conscience de ce que l'on fait. Entrer le mot de passe root doit être un signal d'alerte.

<span id="page-5-0"></span> $\Omega$ 

イロト イ押ト イミト イミト

# LES PRINCIPAUX RÉPERTOIRES ET LEUR CONTENU

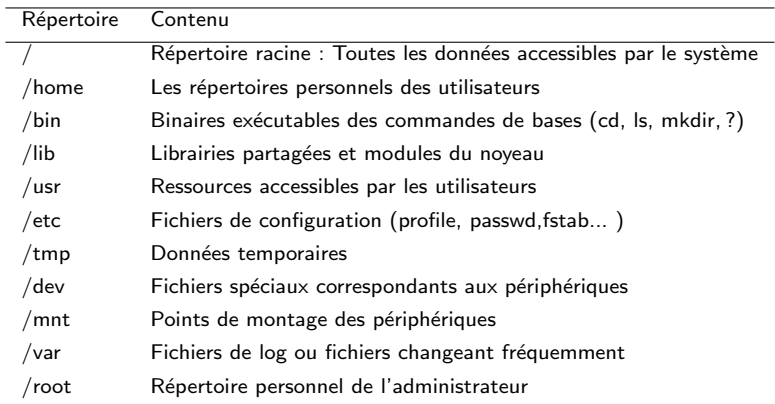

重

<span id="page-6-0"></span> $298$ 

メロメ メタメ メミメ メミメ

# ACCÉDER AUX DONNÉES STOCKÉES SUR UN AUTRE DISQUE

### NOTION DE DISQUE

- · Un disque est une unité de stockage physique ou virtuelle.
- $\bullet$  Il peut s'agir d'un disque dur, d'une carte mémoire, d'une clef USB, d'une partition, ou d'un disque accessible via un réseau.

<span id="page-7-0"></span>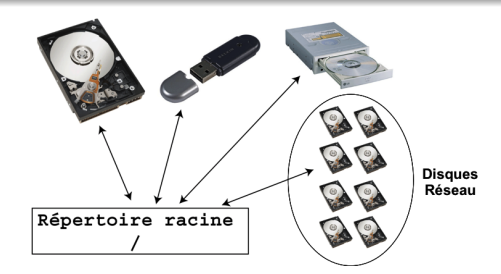

## ACCÈS AUX DONNÉES DEPUIS LE SYSTÈME DE FICHIER

- Chaque périphérique de stockage à un système de fichier,
- Comme toute donnée accessible est définie par un chemin partant de la racine /, les données enregistrées sur des supports périphériques doivent avoir un chemin d'accès situé dans l'arborescence.

# L'ACCES AUX DONNÉES SE FAIT PAR DES POINTS DE MONTAGE

## FICHIERS DE PÉRIPHÉRIQUES

Lors de l'installation du système, l'os configure des fichiers spéciaux permettant de faire le lien avec des périphériques matériels connectés sur la carte mère.

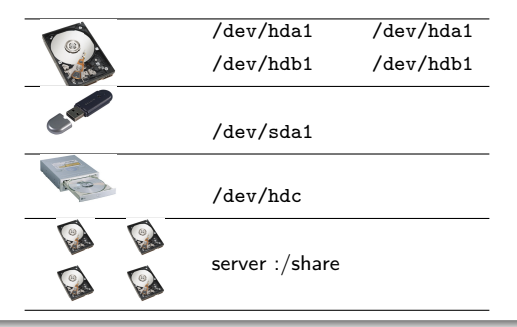

#### **FONCTIONNEMENT**

- · Il s'agit d'un fichier donnant un accès à un périphérique matériel,
- $\bullet$  Pour accéder aux données il faut "monter" le périphérique au moyen de la commande mount.

<span id="page-8-0"></span> $\Omega$ 

イロト イ母 ト イヨ ト イヨ

#### mount.

#### Syntaxe

<span id="page-9-0"></span>mount périphérique point de montage

#### **DESCRIPTION**

- $\bullet$  périphérique correspond soit à un fichier de périphérique (/dev/xxx), soit à l'adresse d'un disque (nom\_réseau\_du\_disque :répertoire\_du\_disque).
- $\bullet$  point de montage correspond à un nom de répertoire valide dans l'arborescence principale donnant accès au contenu de l'arborescence du périphérique.

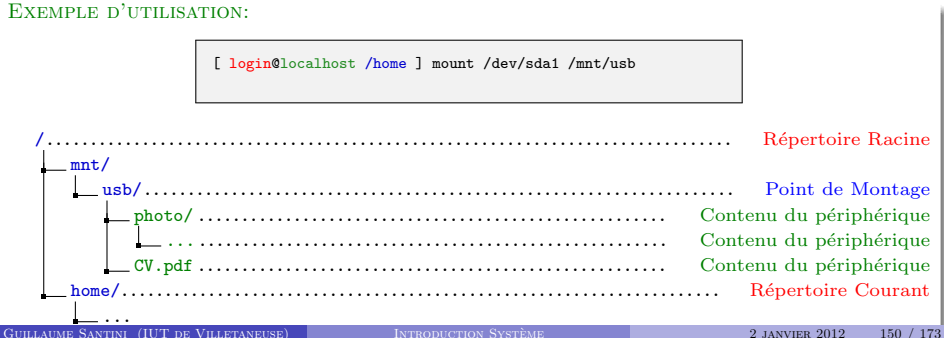

## LISTE DES DISQUES MONTÉS

## Fichiers Systemes `

- $\bullet$  /etc/fstab liste des disques à "monter" lors du démarrage du système. Il est modifiable par l'administrateur du système.
- $\bullet$  /etc/mtab liste des disque "actuellement montés". Il est mis à jour automatiquement par le système dès qu'un disque est "monté" ou "démonté".

/etc/fstab

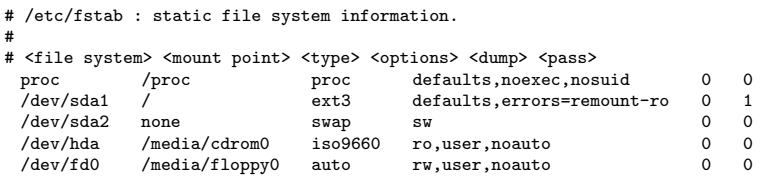

#### /etc/mtab

/dev/sda1 / ext3 rw,errors=remount-ro 0 0 tmpfs /lib/init/rw tmpfs rw,nosuid,mode=0755 0 0 proc /proc proc rw,noexec,nosuid,nodev 0 0 server-xxx :/export4/vol04/santini /users/santini nfs rw,noatime,rsize=131072,wsize=131072,vers=3,sloppy,addr=10.10.0.191 0 0 ...

<span id="page-10-0"></span> $QQ$ 

イロメ イ部メ イヨメ イヨメ

## df

### Syntaxe

 $df -h$ 

#### **DESCRIPTION**

- $\bullet$  Affiche les disques montés et leur capacité de mémoire.
- L'option -h (human readable) convertie l'affichage des tailles mémoires en unités conventionnelles (en nombre de blocs par défaut).

## Exemple d'utilisation:

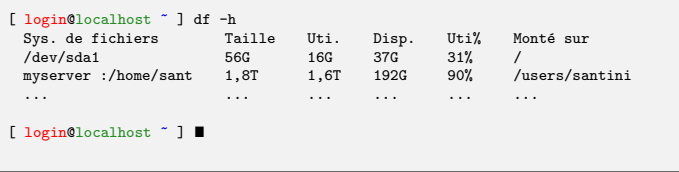

 $2Q$ 

メロメ メ都 メメ 君 メメ 君 メ

## du

### Syntaxe

 $du - sh$ 

#### **DESCRIPTION**

- $\bullet$  Affiche l'espace mémoire utilisé par un fichier ou un répertoire.
- $\bullet$  L'option -h (human readable) convertie l'affichage des tailles mémoires en unités conventionnelles (en nombre de blocs par défaut).
- L'option -s (sumurize) n'affiche pas le détail des fichiers et des sous-répertoires.

## Exemple d'utilisation:

```
[ login@localhost ~ ] du -sh Documents/
5,2G Documents/
[ login@localhost ~ ]
```
<span id="page-12-0"></span> $\Omega$ 

イロメ イ団メ イモメ イモン

## PLA<sub>N</sub>

# **1 ARBORESCENCE SYSTÈME, PARTITIONS, ET FICHIER SPÉCIAUX**

## <sup>2</sup> Appel des exécutables

- **Fichiers exécutables**
- **Interprétation Vs Compilation**
- **[Execution des commandes](#page-17-0)**
- **·** Chemins par défaut et variable d'environnement
- [Configuration des variables d'environnement](#page-21-0)

<sup>3</sup> STRUCTURES DE CONTRÔLE EN BASH

<span id="page-13-0"></span> $QQ$ 

K ロ ⊁ K 倒 ≯ K 君 ⊁ K 君 ≯

# FICHIERS SOURCES  $\rightarrow$  EXECUTABLE  $\rightarrow$  Processus

## Les sources : Une "recette de cuisine"

- Exprime un ensemble de tâches à réaliser pour accomplir le programme (le plat cuisiné).
- Utilise un langage de programmation.
- C'est un fichier texte.

## dessine.c  $\left( \ldots \right)$ float r, x, y; r=3.0 ;  $x=0.0$ : y=7.1 ; cercle([0.,0.],r)  $segment([0.,0.], [x,y])$

## L'EXÉCUTABLE

- **•** Exprime les mêmes tâches dans un langage machine.
- Ce fichier ne fonctionne que sur des ordinateurs qui ont la même architecture.
- C'est un fichier binaire.

### dessine

10100101 11101001 10001001 00100101 00101010 00100010 01111011 10110101 01000010 00110011 00101101 11010100  $(\ldots)$ 

#### Les processus

- **.** L'évaluation des instructions machines engendre des processus.
- Ces processus sont exécutés par le matériel.
- **a** Les instructions machine doivent donc être adaptées au matériel.

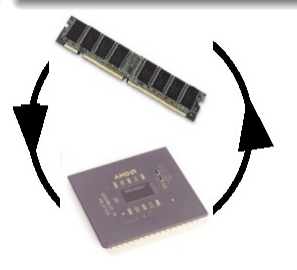

イロメ イ団メ イモメ イモン

<span id="page-14-0"></span> $QQ$ 

# LANGAGES COMPILÉS VS LANGAGES INTERPRÉTÉS

### CARACTÉRISTIQUES DES LANGAGES COMPILÉS

- $\bullet$  L'ensemble du code source est compilé une seule fois avant l'exécution en instructions machine (contenues dans un fichier : exécutable).
- Le compilateur n'est pas nécessaire lors de l'exécution.
- Le compilateur est spécifique à la machine.
- L'exécutable (code compilé) est spécifique à la machine.

#### **INCONVENIENTS**

- Il faut recompiler pour prendre en compte une modification du code.
- L'exécutable n'est pas portable sur d'autres machines.

#### EXEMPLES DE LANGAGES COMPILES

C, C++, ADA, Pascal, Fortran, Cobol,

#### **AVANTAGES**

· Plus rapide (spécifique à la machine qui exécute les instructions).

<span id="page-15-0"></span>メロメ メ御 メメ きょくきょ

**a** L 'ensemble des instructions sont regroupées dans un seul fichier.

# LANGAGES COMPILÉS VS LANGAGES INTERPRÉTÉS

## CARACTÉRISTIQUES DES LANGAGES INTERPRÉTES

- $\bullet$  Les instructions du code source sont converties en instructions machine lors de l'exécution du programme
- L'interpréteur est nécessaire lors de l'exécution.
- · L'interpréteur est spécifique à la machine,
- L'exécutable (le code source) n'est pas spécifique à la machine.

#### **INCONVENIENTS**

- Moins rapide.
- Plusieurs fichiers (et librairies) servent à l'exécution

## EXEMPLES DE LANGAGES INTERPRÉTÉS

Java, Python, Bash, Lisp, PHP, Prolog, Perl

#### **AVANTAGES**

Modifications du code source immédiatement prises en compte lors de la réexécution.

イロメ イ母メ イヨメ イヨ

Le code est portable sur d'autres machine

## Lancer un programme/une commande

## CAS GÉNÉBAL

- Pour exécuter un programme il suffit saisir sur la ligne de commande le chemin menant au fichier contenant les instructions,
- Si le fichier présente la permission "X" pour exécutable, les instructions qu'il contient sont exécutées

#### Cas particulier : les commandes

- Une commande (cd, ls, python, firefox, . . .) est un programme comme un autre,
- . Les instructions qui doivent être évaluées sont écrites dans un fichier (/bin/cd, /bin/ls, /usr/bin/python, /usr/share/bin/firefox, . . .),
- **Poutant ...**

#### DES CHEMINS QUI MÈNENT NULLE PART

- $\bullet$  les noms des commandes (cd, 1s, python, firefox  $\dots$ ) sont toujours saisies comme des chemins relatifs (pas de /bin/... devant le nom du fichier), alors que le fichier de commande n'est pas dans le répertoire courant !...
- On donne donc un chemin vers un fichier qui n'existe pas . . .

<span id="page-17-0"></span> $\Omega$ 

イロメ イ団メ イモメ イモン

# CHEMINS PAR DÉFAUT ET VARIABLE D'ENVIRONNEMENT

LORSQU'ON DONNE UNE COMMANDE AU TERMINAL, ON NE SPÉCIFIE PAS LE CHEMIN VERS LE FICHIER QUI CONTIENT L'EXÉCUTABLE, ON DONNE JUSTE LE NOM DU FICHIER...

```
[ login@localhost ~ ] ls
Mes Documents/ Etoiles/ astronomie.txt cv.pdf
[ login@localhost ~ ] \blacksquare
```
 $\ldots$ ALORS, COMMENT LE SYSTÈME TROUVE-T-IL LE FICHIER A EXÉCUTER CORRESPONDANT À LA commande ?. . .

### Un mecanisme propre aux commandes ´

- Le premier mot tapé sur la ligne de commande est toujours interprétée comme le nom d'un fichier exécutable.
- Le système recherche donc dans une liste de répertoires contenant les exécutables si un fichier porte le nom de cette commande,
- <span id="page-18-0"></span> $\bullet$  Dès qu'il trouve dans ces répertoires un tel fichier, il l'exécute ...

# CHEMINS PAR DÉFAUT ET VARIABLE D'ENVIRONNEMENT

#### Les variables d'environnement

- $\bullet$  Comme les variables d'un script, les variables d'environnement sont associées à une valeur,
- $\bullet$  De telles variables sont définies par le système d'exploitation pour son fonctionnement, ce sont les variables d'environnement
- ces variables peuvent être utilisées par les programmes.

#### La variable d'environnement \$PATH

• Sa valeur est une liste de répertoires séparés par le signe :.

PATH=/bin:/usr/bin:/usr/local/bin:/usr/X11/bin

- $\bullet$  Lors de chaque appel de commande, l'interpréteur parcourt cette liste dans l'ordre à la recherche d'un fichier portant le nom de la commande,
- $\bullet$  Dès qu'il rencontre un tel fichier, il met fin à sa recherche et exécute le fichier.

#### RÔLE DE **\$PATH**

 $\bullet \Rightarrow$  Il s'agit d'une liste de répertoires que l'interpréteur parcours automatiquement et séquentiellement (par défaut) si aucun chemin n'est donné pour trouver le fichier exécutable.

 $\Omega$ 

イロメ イ部メ イヨメ イヨメ

## which

#### Syntaxe

#### which nom de la commande

#### **DESCRIPTION**

- $\bullet$  Affiche le chemin du fichier correspondant à une commande.
- Parcours successivement les répertoires de la variable \$PATH. Dès qu'il trouve un fichier correspondant au nom de la commande il renvoie son chemin.

#### Exemple d'utilisation:

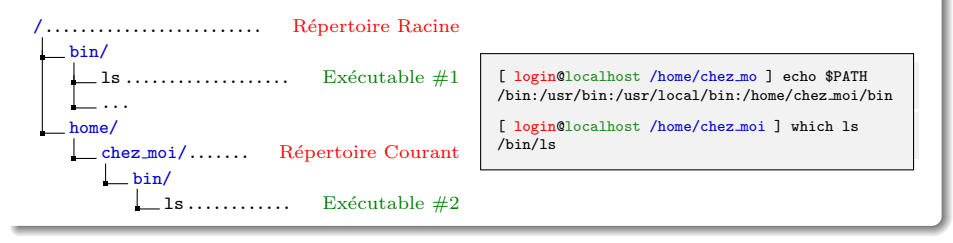

 $QQ$ 

イロメ イ部メ イヨメ イヨメ

## FICHIERS DE CONFIGURATION

### FICHIERS SYSTÈMES ET UTILISATEURS

- $\bullet$  Les variables d'environnement (et d'autres variables de configuration) sont définis dans divers fichiers.
- $\bullet$  On distingue les fichiers système qui définissent des comportements pour tous les utilisateurs (stockés dans le répertoire /etc/) des fichiers de configuration propres à un utilisateur (stockés dans le répertoire personnel)

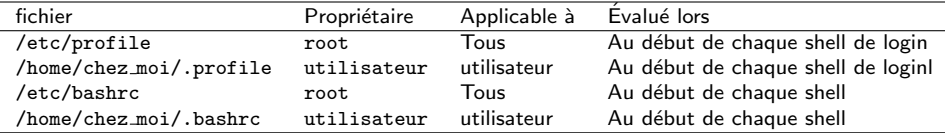

#### CONFIGURER SON ENVIRONNEMENT

- Chaque utilisateur peut redéfinir ses variables d'environnement,
- Pour cela il peut modifier le contenu des fichiers .bashrc et .profile dans son répertoire personnel,
- <span id="page-21-0"></span>• Ce sont des fichiers cachés (leur nom commence par un point : .). Pour voir si ils existent il faut utiliser l'option -a de la commende ls.

## FICHIERS DE CONFIGURATION

#### Contenu d'un fichier .bashrc

- · Redéfinition des variables d'environnement,
- Définition des alias.
- Définition des fonctions,
- e et de facon générale toutes les instructions que l'on souhaite évaluer lors de l'ouverture d'un nouveau shell.

#### .bashrc

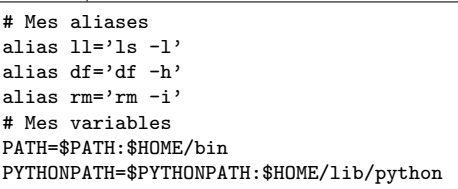

#### Autres variables d'environnement

\$HOME le chemin du répertoire personnel de l'utilisateur,

\$PWD le chemin du répertoire courant.

## alias

### Syntaxe

alias nom de la commande=expression

#### **DESCRIPTION**

- $\bullet$  créet un alias entre un nom de commande et une expression.
- l'expression est donnée entre quotes : 'expression ...'

## Exemple d'utilisation:

```
chez moi/.. Répertoire Courant
   public html/
     index.html
   astronomie.txt
```

```
[ login@localhost ~ ] 11
-bash : ll : command not found
[ login@localhost ~ ] alias ll='ls -l'
[ login@localhost ~ ] ls -l
 total 32
drwxr-xr-x 2 santini ensinfo 4096 20 jui 15 :50 public html
-rw-r--r-- 1 santini ensinfo 25 20 jui 15 :49 telluriques.txt
```
イロメ イ部メ イヨメ イヨメー

 $E = \Omega Q$ 

## dirname

## Syntaxe

#### dirname chemin

#### **DESCRIPTION**

- $\bullet$  Ne conserve que la partie répertoire d'un chemin d'accès.
- Il n'est pas nécessaire que le chemin existe dans l'arborescence. Le chemin est traité comme une chaîne de caractères.

### Exemple d'utilisation:

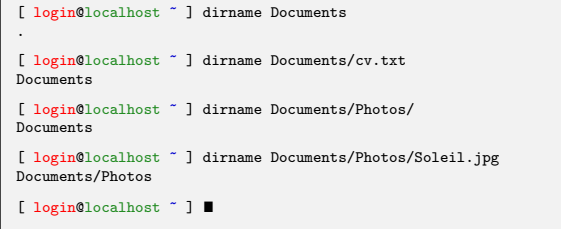

 $\overline{A}$  . Let

**TEP** 

<span id="page-24-0"></span>Ξ ツメモ

Ξ

÷ ×

## basename

#### **SYNTAXE**

#### basename chemin

### **DESCRIPTION**

- $\bullet$  Élimine le chemin d'accès et le suffixe d'un nom de fichier.
- Il n'est pas nécessaire que le chemin existe dans l'arborescence. Le chemin est traité comme une chaîne de caractères.

## Exemple d'utilisation:

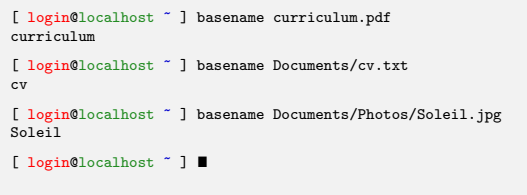

<span id="page-25-0"></span> $QQ$ 

イロメ イ部メ イヨメ イヨメ

# Plan

 $\bigcirc$  ARBORESCENCE SYSTÈME, PARTITIONS, ET FICHIER SPÉCIAUX

<sup>2</sup> Appel des exécutables

## <sup>3</sup> STRUCTURES DE CONTRÔLE EN BASH

- Les calculs arithmétiques
- **a** [La boucle for](#page-27-0)
- **[Les branchements conditionnels if](#page-29-0)**

目

<span id="page-26-0"></span> $QQ$ 

K ロ ⊁ K 倒 ≯ K 君 ⊁ K 君 ≯

# LES CALCULS ARITHMÉTIQUES

### Bash un langage orienté sur le traitement des chaînes de caractères

Même si ce langage n'est pas fait pour effectuer des opérations de calcul arithmétique il propose des fonctionnalités de base permettant d'effectuer des calculs simples tels que les additions, soustractions, multiplications et divisions.

Syntaxe

<span id="page-27-0"></span> $$($  ( $expression_arithmetic$ ))

**EXEMPLES** 

```
\lceil login@localhost \tilde{ } \rceil total=$((5 + 3))[ login@localhost ~ ] echo $total
8
[ login@localhost \degree ] echo ((5 - 3))2
\lceil login@localhost \tilde{ } acho \frac{1}{2} ((5 * 3))
15
[ login@localhost \degree ] echo ((5 / 3))1
```
#### for BOUCLE ITERATIVE

- **permet de répéter l'évaluation** d'une ou plusieurs instructions,
- $\bullet$  à chaque tour de boucle une variable appelée itérateur change de valeur,
- la sortie de boucle s'effectue lorsque l'itérateur atteint une certaine valeurs.

### Syntaxe #1

for (( init ; test ; incr )) ; do  $expr_1$ expr<sub>-2</sub> . . .

done

Ici, la condition d'arrêt est sur la valeur numérique de l'itérateur.

### EXEMPLE #1

### test\_for\_loop\_1.bash

# !/bin/bash

```
echo "test #1"
for (( i = 0 : i < 3 : i++): do
    echo 'si = 'Sidone
```

```
[ login@localhost ~ ]
./test for loop 1.bash
test #1
$i = 0$i = 1$i = 2
```
<span id="page-28-0"></span> $QQ$ 

イロメ イ部メ イヨメ イヨメ

## for BOUCLE ITÉRATIVE

- · permet de répéter l'évaluation d'une instruction,
- $\bullet$  à chaque tour de boucle une variable appelée itérateur change de valeur,
- la sortie de boucle s'effectue lorsque l'itérateur a parcouru toute la liste.

### Syntaxe #2

```
for var in val 1 val 2 \ldots ; do
      expr_1expr<sub>-2</sub>
       . . .
```
done

Ici, la boucle s'arrête lorsque toute la liste des valeurs a été parcourue.

<span id="page-29-0"></span>イロメ イ団メ イモメ イモン

### Exemple #2

## test for loop 2.bash # !/bin/bash echo "test #2" for i in hello la terre ;do echo  $'si = 'Si$ done

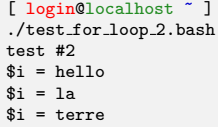

#### BRANCHEMENTS CONDITIONNELS

- Le if permet de mettre en place des alternatives.
- Un test (dont le résultat est Vrai ou Faux) permet de conditionner les expressions qui seront évaluées

## SYNTAXE  $#1$

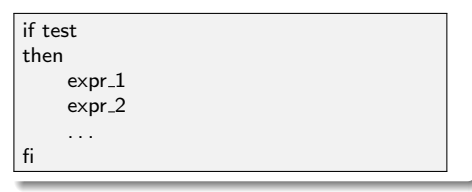

## **COMPORTEMENT**

- Ici, les expressions ne sont évaluées que si le test renvoie la valeur Vrai.
- Aucune des expressions ne sont ´evalu´ees si le test renvoie la valeur Faux.

イロメ イ母メ イヨメ イヨ

## Syntaxe #2

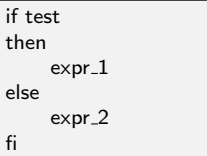

### Syntaxe #3

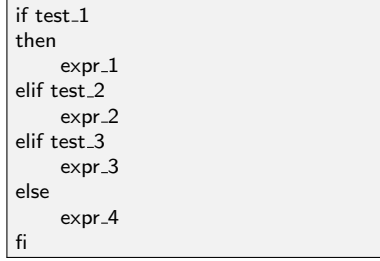

## **COMPORTEMENT**

- Si le test renvoie la valeur Vrai l'expression expr\_1 est évaluée, et
- sinon le test renvoie la valeur Faux c'est l'expression expr 2 qui est évaluée

### **COMPORTEMENT**

- Si test 1 renvoie la valeur Vrai l'expression expr\_1 est évaluée,
- si test 2 renvoie la valeur Vrai l'expression expr\_2 est évaluée,
- si test 3 renvoie la valeur Vrai l'expression expr\_3 est évaluée, et
- si aucun des tests ne renvoie la valeur Vrai alors c'est l'expression expr\_4 qui est évaluée.

イロメ イ母メ イヨメ イヨ

## LES TESTS

#### Les tests peuvent prendre plusieurs formes

Il peuvent porter sur :

- · l'arborescence (présence, absence, permission sur les répertoires et fichiers),
- **·** les chaînes de caractères,
- · les valeurs numériques.

### Tests de l'arborescence

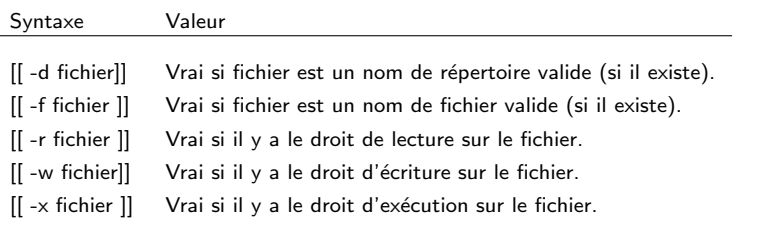

<span id="page-32-0"></span> $2Q$ 

イロト イ部 トイヨ トイヨト

## LES TESTS

## TESTS SUR LES CHAÎNES DE CARACTÈRES

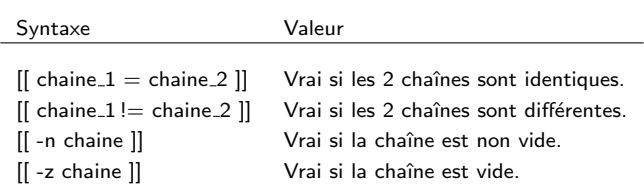

### TESTS SUR LES VALEURS NUMÉRIQUES

<span id="page-33-0"></span>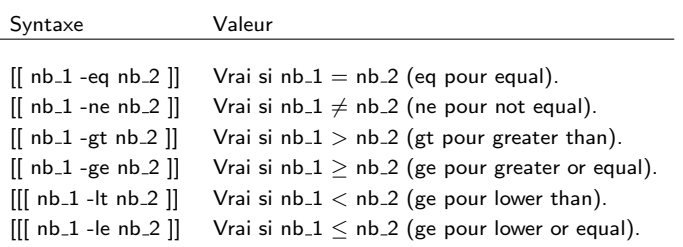

## LES TESTS

## OPÉRATEURS BOOLÉENS

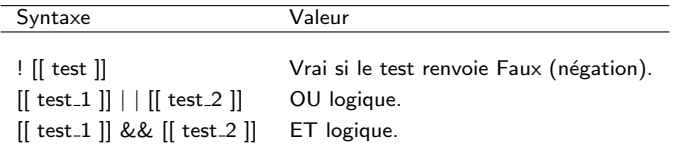

TABLES DE VÉRITÉ

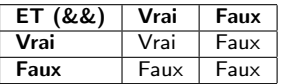

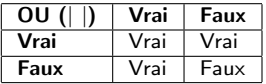

 $\mathcal{A} \subseteq \mathcal{D} \rightarrow \mathcal{A} \oplus \mathcal{P} \rightarrow \mathcal{A} \oplus \mathcal{P} \rightarrow \mathcal{A} \oplus \mathcal{P}$ 

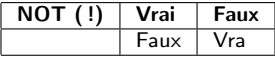

重

 $298$